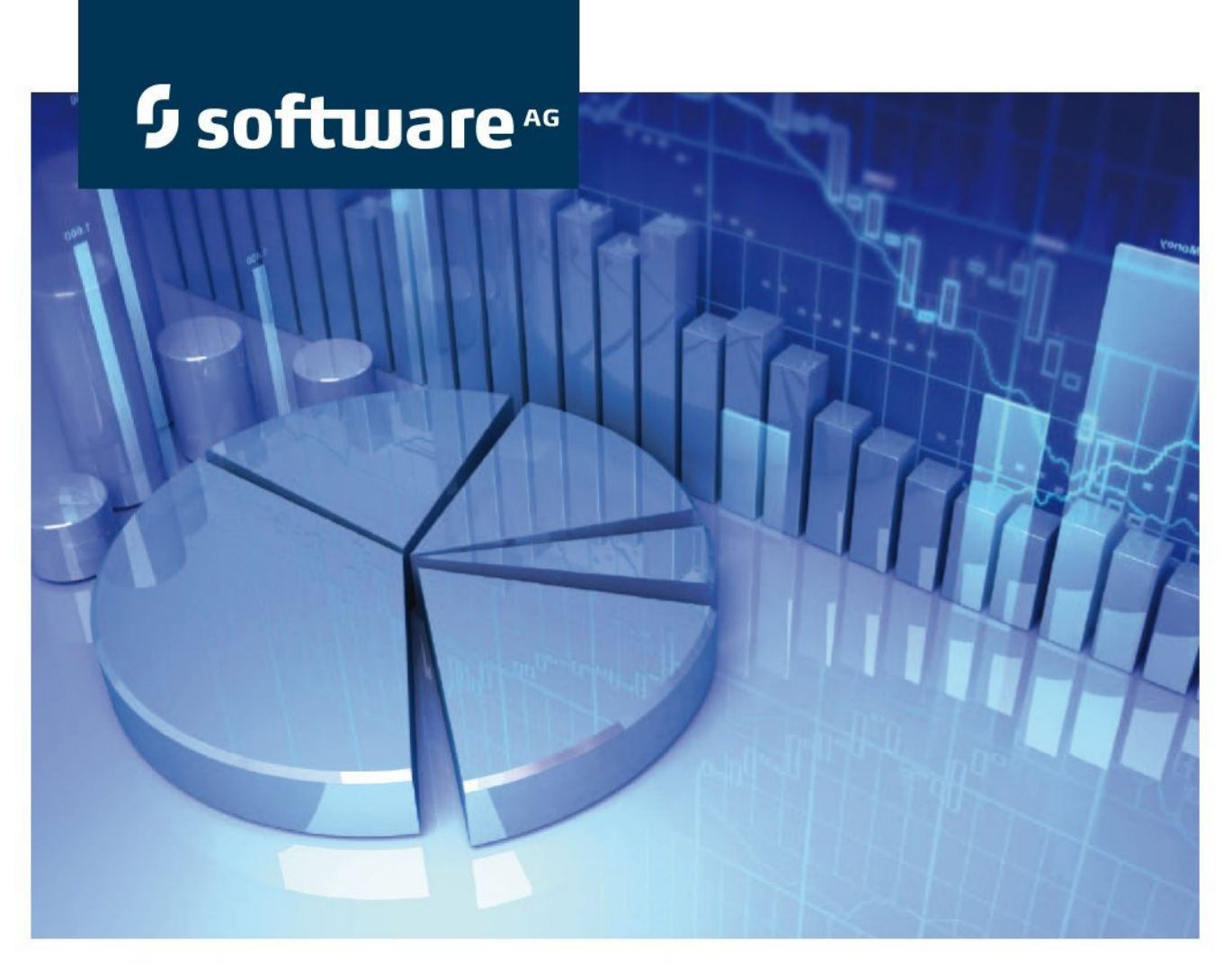

# **ARIS–Alfabet Interoperability**

**ARIS Version 9.7**

**October 2014**

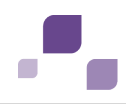

Documentation Version 9.7

Copyright © 2013 - 2014 Software AG, Darmstadt, Germany and/or Software AG USA Inc., Reston, VA, USA, and/or its subsidiaries and or/its affiliates and/or their licensors.

Use, reproduction, transfer, publication or disclosure is prohibited except as specifically provided for in your License Agreement with Software AG.

The name Software AG and all Software AG product names are either trademarks or registered trademarks of Software AG and/or Software AG USA Inc. and/or its subsidiaries and or/its affiliates and/or their licensors. Other company and product names mentioned herein may be trademarks of their respective owners.

This software may include portions of third-party products. For third-party copyright notices and license terms, please refer to "License Texts, Copyright Notices and Disclaimers of Third Party Products". This document is part of the product documentation, located at <http://documentation.softwareag.com/legal> and/or in the root installation directory of the licensed product(s).

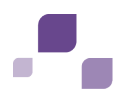

# Conventions Used in the Documentation

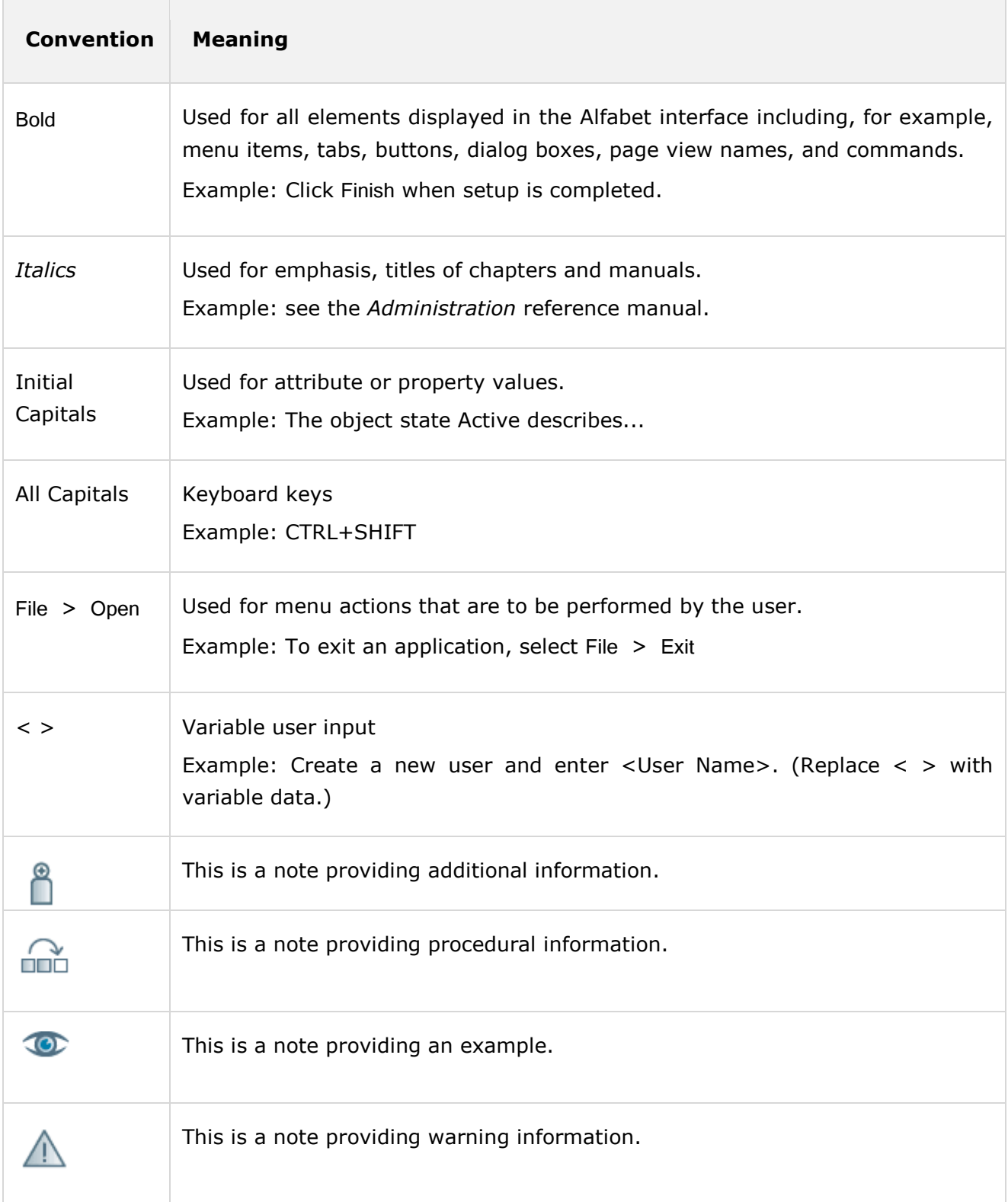

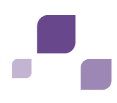

# **Contents**

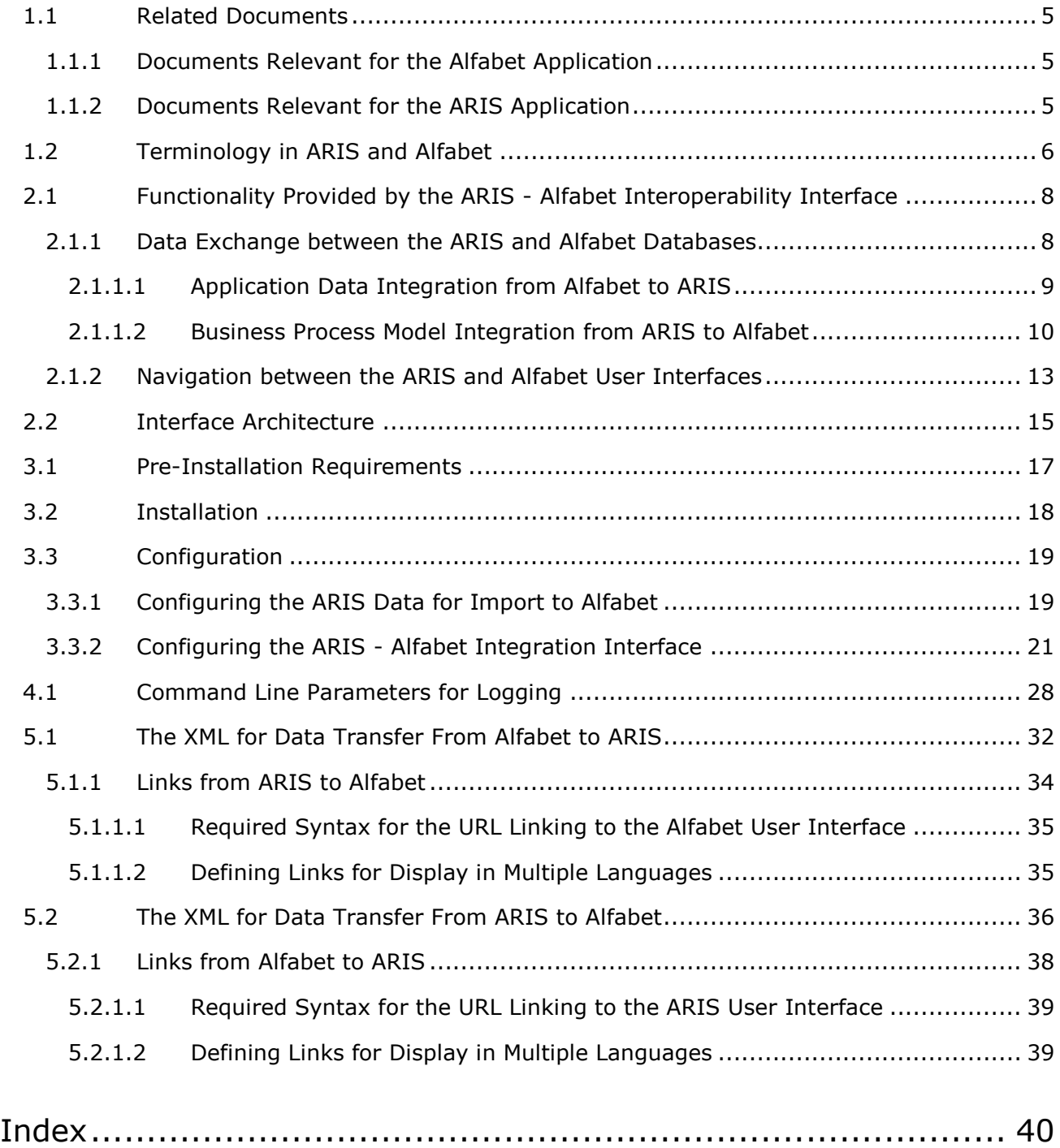

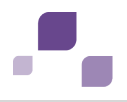

#### **1 Introduction**

Software AG provides two applications that support IT management and business process management:

- **ARIS** for business process analysis and management
- Alfabet for Enterprise Architecture Management, IT Planning and Portfolio

Together, these applications provideSoftware AG 's customers with comprehensive and consistent planning and management support from the highest level of business assessment to the individual activities in IT planning and portfolio management.

Both ARIS and Alfabet maintain data about business process models and objects in the IT landscape in order to support planning and management capabilities. From the perspective of business process modelling, however, each tool provides unique functionalities. ARIS provides a wealth of views and methodologies to plan, develop, and enhance business processes on a detailed level. Entities in the IT landscape such as applications are included as modeling elements in order to map functions in the business process model to the application assets.

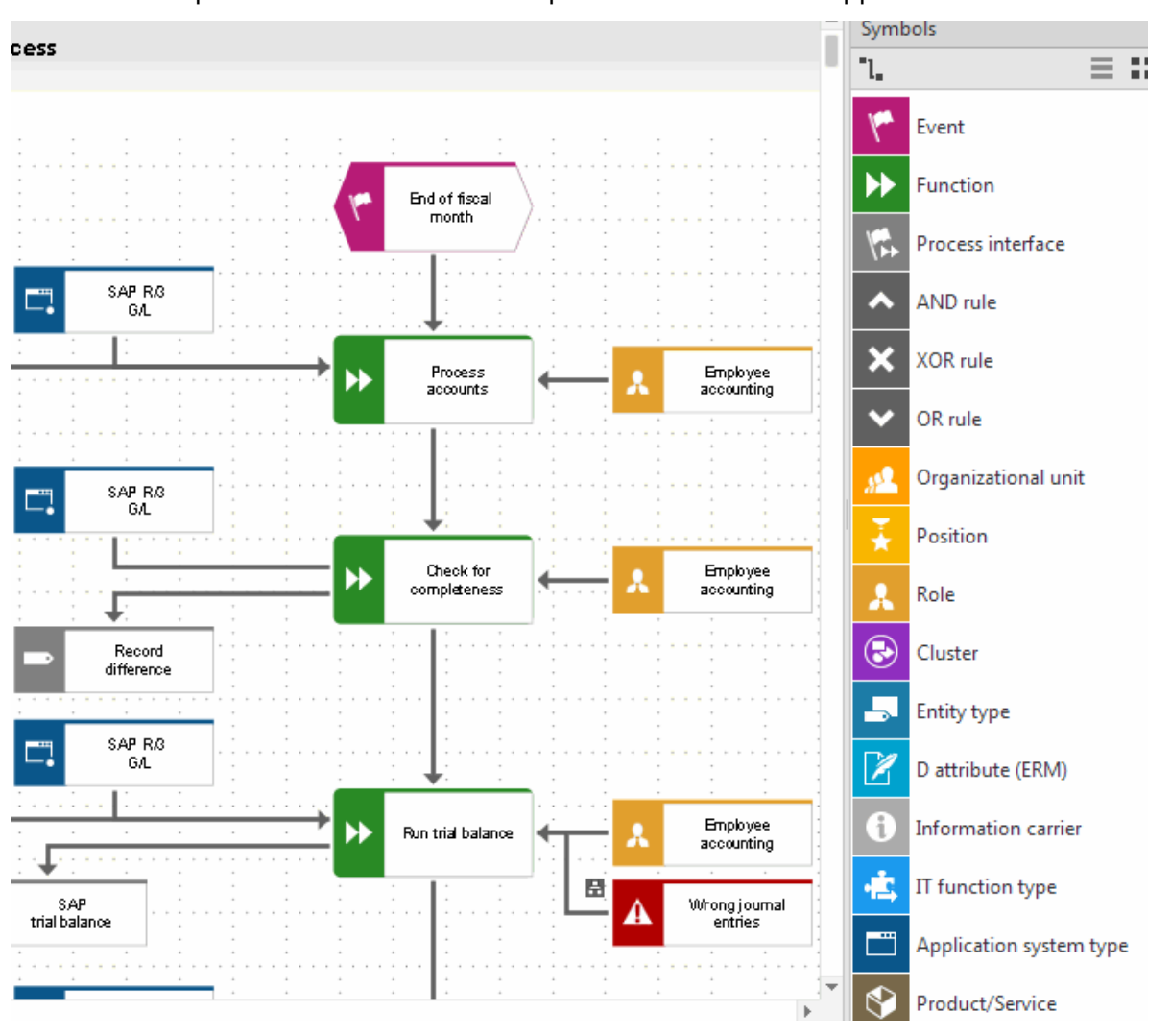

*Figure 1: ARIS EPC diagram of business process including applications (blue) used to execute functions (green)*

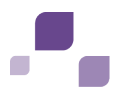

Alfabet focuses on the role of the IT landscape to support the execution of business processes. This includes, for example, release and deployment planning as well as IT-centric risk and compliance management. The business process model is used to map the applications - existing today or potentially existing some time in the future - to the relevant business processes in order to align IT support with business demands and to plan the development and streamlining of the IT landscape in strategy and master planning.

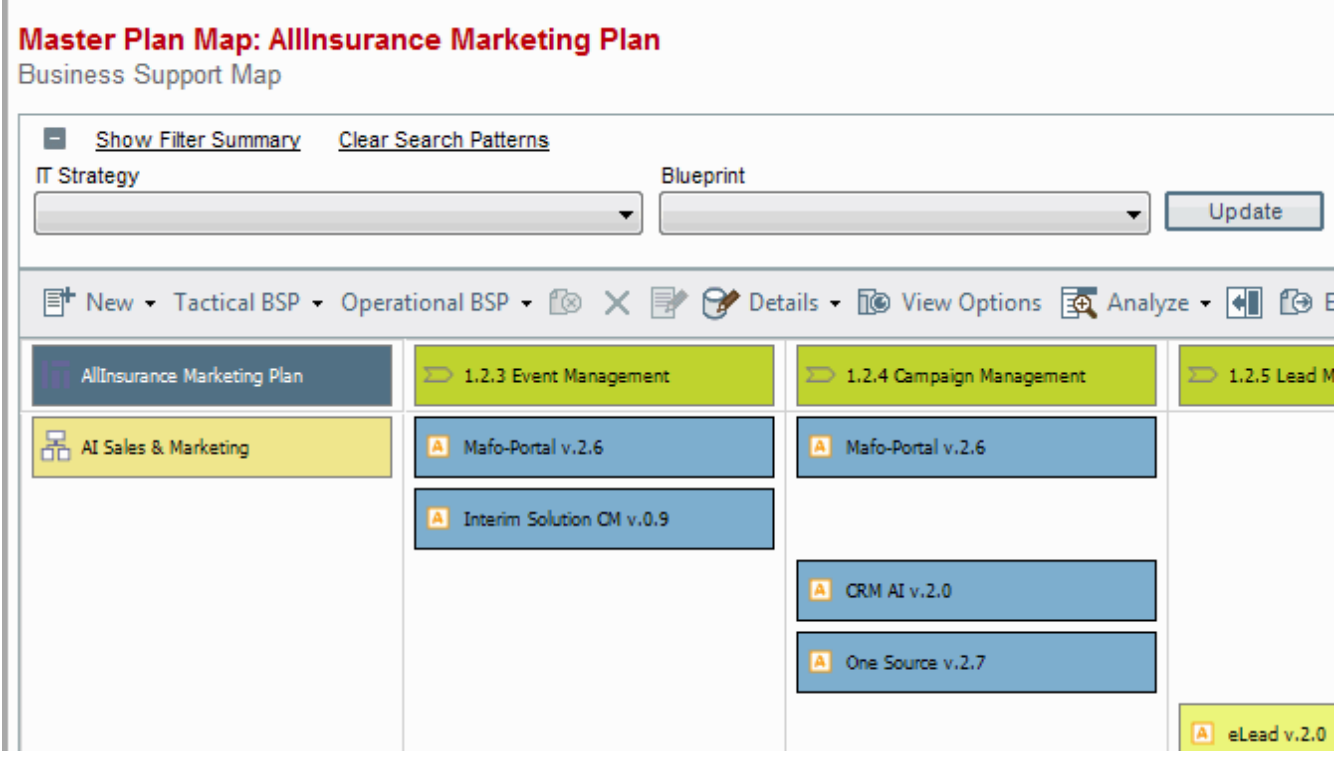

*Figure 2: Master Planning in Alfabet with supporting applications (blue) displayed per organization (yellow) and business process (green)*

Interoperability between the two solutions is now available that allows both ARIS and Alfabet to be used in parallel. Data maintained in either ARIS or Alfabet can be re-used in the other application to ease data maintenance and to prevent data inconsistencies between the complementary management tools. The ARIS - Alfabet Interoperability Interface allows for the regular synchronization of data between ARIS and Alfabet. The default configuration of the data synchronization is based on the following:

- Business process models are created and modelled in ARIS and the information about the business process model is transferred to the Alfabet database to be considered in enterprise architecture management.
- The enterprise architecture is managed in Alfabet. Only information about the IT landscape that is relevant for business process planning is transferred to the ARIS databases. In the standard configuration, information about applications as the central objects in the IT infrastructure is transferred to ARIS.

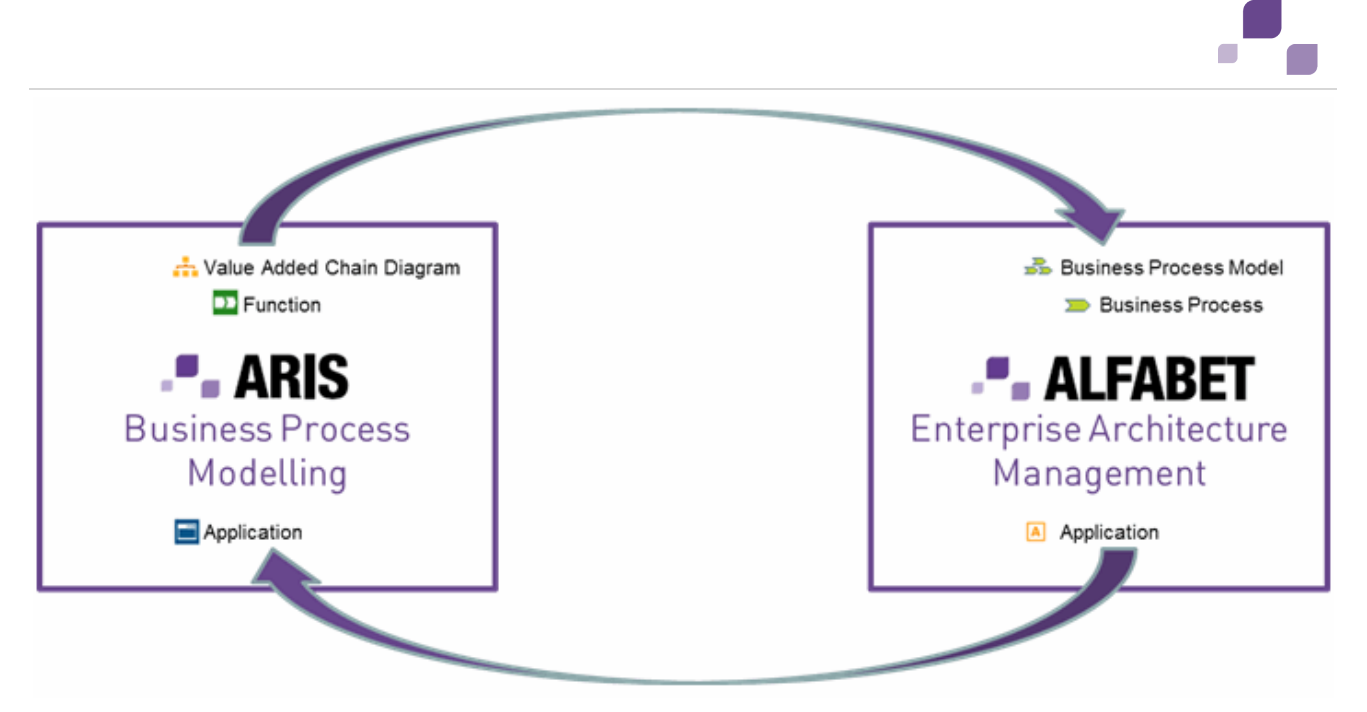

*Figure 3: Standard Data exchange configured for the ARIS - Alfabet Interoperability Interface*

The ARIS - Alfabet Interoperability Interface enables the user to easily traverse the user interfaces of ARIS and Alfabet. For example, when a user plans a business process model in ARIS, thereby leveraging application assets; the full 360° of the relevant application portfolios is just one click away.

This document describes the functionality provided by the integration interface between the ARIS and Alfabet applications, the installation of the interface including the required configuration, and the handling of the interface components.

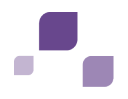

### <span id="page-7-0"></span>**1.1 Related Documents**

The following documents are relevant for the functionality or configuration of the ARIS - Alfabet Interoperability Interface and provide more information about the technologies and models used:

## <span id="page-7-1"></span>**1.1.1 Documents Relevant for the Alfabet Application**

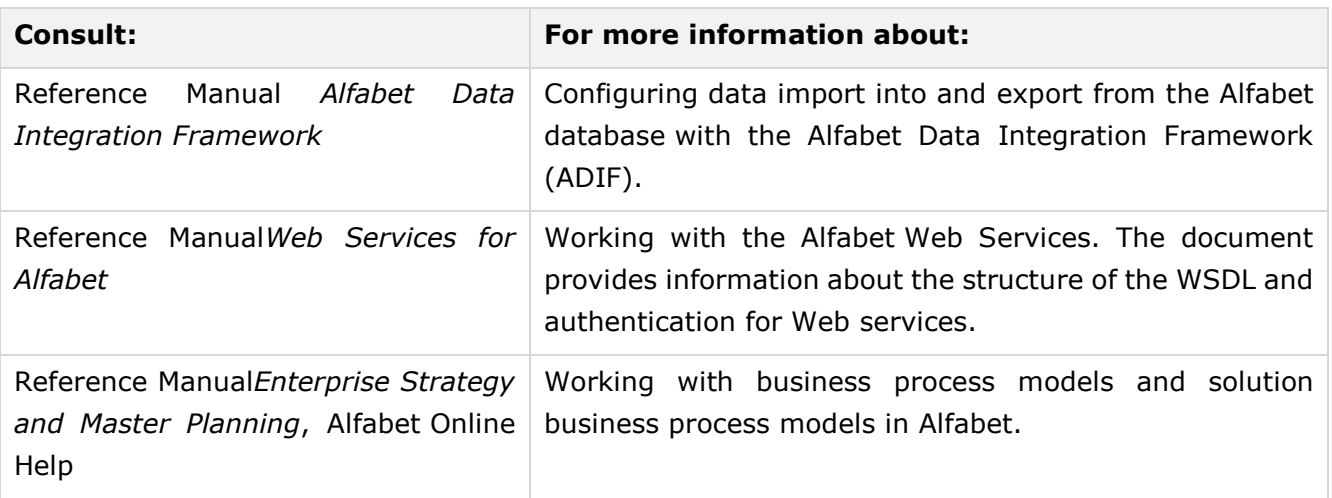

# <span id="page-7-2"></span>**1.1.2 Documents Relevant for the ARIS Application**

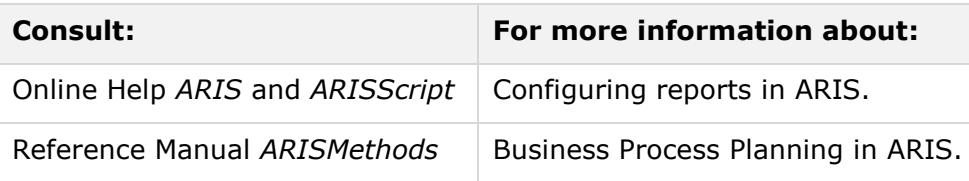

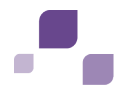

# <span id="page-8-0"></span>**1.2 Terminology in ARIS and Alfabet**

In order to better understand this document, it is important to know about the differences regarding the terminology used in ARIS and Alfabet because different terms are sometimes used to describe similar concepts or the same term may be used differently in each application.

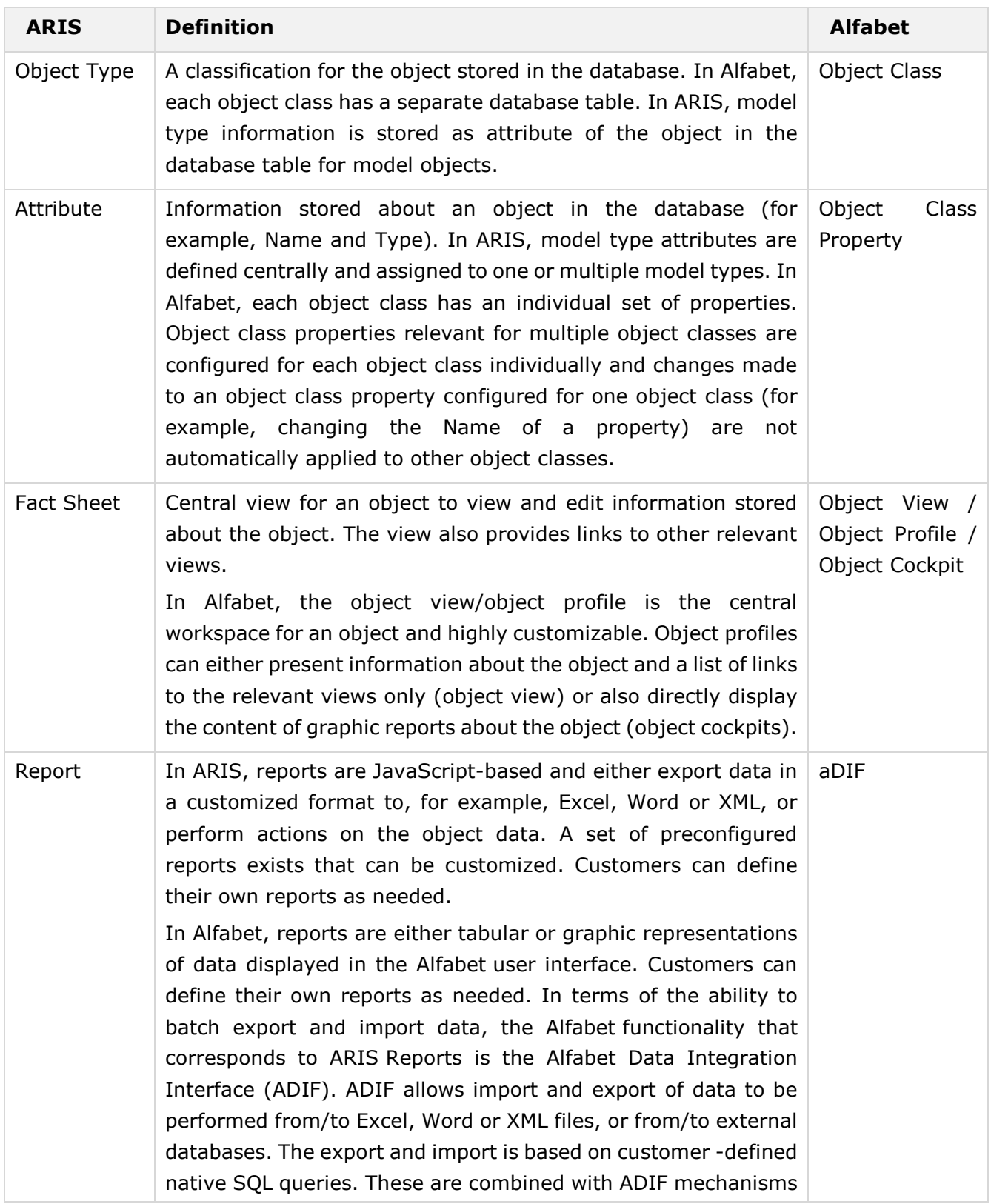

![](_page_9_Picture_0.jpeg)

![](_page_9_Picture_122.jpeg)

![](_page_10_Picture_0.jpeg)

#### **2 Overview of the ARIS - Alfabet Interoperability Interface**

The following information provides an overview of the functionality and technical architecture of the ARIS - Alfabet Interoperability Interface:

- [Functionality Provided by the](#page-10-0) ARIS Alfabet Interoperability Interface
	- [Data Exchange between the](#page-10-1) ARIS and Alfabet Databases
		- [Application Data Integration from](#page-11-0) Alfabet to ARIS
		- [Business Process Model Integration from](#page-12-0) ARIS to Alfabet
	- [Navigation between the](#page-15-0) ARIS and Alfabet User Interfaces
- [Interface Architecture](#page-17-0)

#### <span id="page-10-0"></span>**2.1 Functionality Provided by the ARIS - Alfabet Interoperability Interface**

The ARIS - Alfabet Interoperability Interface provides two functionalities:

- [Data Exchange between the](#page-10-1) ARIS and Alfabet Databases
	- **[Application Data Integration from](#page-11-0) Alfabet to ARIS**
	- [Business Process Model Integration from](#page-12-0) ARIS to Alfabet
- [Navigation between the](#page-15-0) ARIS and Alfabet User Interfaces

#### <span id="page-10-1"></span>**2.1.1 Data Exchange between the ARIS and Alfabet Databases**

The ARIS - Alfabet configuration interface integrates changes to business porcess models performed in ARIS with the Alfabet database as well as changes made to the application architecture in Alfabet with the ARIS database.

The data integration does not include any mechanisms that prevent changes to application data in ARIS or the business process model in Alfabet. Any changes performed manually in ARIS to objects of the application system type or in Alfabet to objects of the object class Business Process Model or Business Process will be lost during data import via the ARIS - Alfabet Interoperability Interface.

For example, a business process added to a business process model in Alfabet will be deleted at the next import if the business process does not correspond to a*function* in a Value Added Chain diagram in ARIS. The same applies to an object of the *application system type* defined in ARIS used in a business process model with no corresponding ICT object in Alfabet.

To address the problems that may result by objects being created or edited in the wrong place, the import mechanisms on both ARIS and Alfabet sides includes mechanisms to check and correct the use of these objects prior to deletion.

![](_page_11_Picture_0.jpeg)

### <span id="page-11-0"></span>**2.1.1.1 Application Data Integration from Alfabet to ARIS**

The ARIS - Alfabet Interoperability Interface reads data about all ICT objects from the Alfabet database.

For each ICT object, the following object class properties are transfered to ARIS:

- Name
- **-** Description
- GUID
- The Alfabet view that opens if a user directly accesses the Alfabet interface via the object.

For more information about navigation between the ARIS and Alfabet user interfaces, see the section [Navigation between the](#page-15-0) ARIS and Alfabet User Interfaces.

On the ARIS side, the data is merged with the existing data in the database. The merge is based on two interface-specific ARIS attributes:

- **Alfabet- GUID**: Stores the GUID of the ICT object in the Alfabet database as an attribute of the*application system type* object.
- **Alfabet- Deletion Candidate**: This Boolean attribute is set to False per default. It is set to True for all objects that are deleted in Alfabet and therefore should also be deleted in ARIS.

During import, the existence of an object of the *application system type* with an attribute ALFA\_GUID identical to the GUID of the imported application is checked. The action that will be performed during the import depends on the result of the check:

![](_page_11_Picture_307.jpeg)

Two groups were added to the**Main group** for the management of objects managed via import from Alfabet:

- **active**: This group contains all objects of the *application system type* that are available both in the Alfabet and ARIS database.
- **delete**: This group contains all objects of the *application system type* that are no longer available in the Alfabet database but are still part of the ARIS database.

![](_page_12_Picture_0.jpeg)

Both groups contain an Application System Type diagram that include all*application system type* objects in the group. In ARIS, each object needs to be included in at least one model or diagram to be editable. The Application System Type diagram ensures editability of all objects imported via Alfabet.

After data import, an ARIS user can check the **delete** group to check whether the applications in the group are used in any models and substitute them with another*application system type* object in each of the impacted models. After that, the object should be manually deleted from the ARIS database via the ARIS user interface.

#### <span id="page-12-0"></span>**2.1.1.2 Business Process Model Integration from ARIS to Alfabet**

The ARIS - Alfabet Interoperability Interface reads data about business process models from a selected ARIS database that match the following preconditions:

- **The model is a Value Added Chain diagram**
- The attribute **AlfabetRoot Type** is set to Alfabet- Reference Model.

Each Value Added Chain Diagram matching the preconditions is imported as a separate business process model. All*functions* included in the Value Added Chain diagram are imported to the Alfabet business process model as first level business processes.

All*functions* included in Value Added Chain diagrams that are subordinate to the Value Added Chain diagram are imported to the Alfabet business process model in the hierarchical level corresponding to the level in the hierarchy of diagrams in ARIS. For example, a function in a Value Added Chain diagram directly subordinate to the root Value Added Chain diagram is imported as second level business process. The number of levels that may be imported to Alfabet is configurable. The defaut is set to 4 levels.

All Value Added Chain diagrams and*functions* with the Alfabet attribute **- Not to be exported** set to True are excluded from export.

For each exported object, the following attributes are imported to the Alfabet business process model:

- Name
- **-** Description
- GUID
- The ARIS view that opens if a user directly accesses the ARIS interface via the object.

For more information about navigation between the ARIS and Alfabet user interfaces, see the section [Navigation between the](#page-15-0) ARIS and Alfabet User Interfaces.

In Alfabet, the update of business process models based on the data imported from ARIS is performed via the business process planning functionality in Alfabet.

In business process planning, one or multiple copies of a business process model can be created as solution business process models. All business processes in the original business process model exist as solution business processes in the solution business process model.

![](_page_13_Picture_0.jpeg)

At the start, each solution business process has the same property values as the business process it is based on. The information about which business process it is based on is stored in an additional property. The solution business processes in the solution business process model can then be edited, deleted and moved within the business process model while the original business process remains unchanged. New solution business processes (which are not based on an existing business process) can also be created within the business process model. A number of reports and planning tools are available about the potential impact to the IT landscape by the solution business process model. The person planning the business process model changes can then view the impact to the existing landscape without modifying an existing business process model.

Multiple solution business process models can be defined and compared to in order to select the best solution. Once a solution business process model has been approved, it can be checked in to the database. The original business process model will be overwritten with the solution business process model. A solution business process that is based on an existing business process overwrites that business process. Solution business processes that are new in the solution business process model are converted to new business process objects. Business processes that do not have a corresponding solution business process upon checkin will be removed from the business process model and marked as no longer in use. The planned changes are now updated to the Alfabet business process model and the actual business process objects.

The ARIS - Alfabet Interoperability Interface creates a solution business process model for each business process model transferred from ARIS to Alfabet if no solution business process model exists that has not yet been checked in. If a solution business process model which is not yet checked in exists, it will be overwritten by the newly transferred business process model. An Alfabet user has to check in the solution business process model manually via the Alfabet user interface in order to integrate the changes to the current Alfabet business process models.

Data integration is based on the ARIS GUID, which is transferred with the data about each object. The GUID is stored in the Alfabet database as the property ARIS \_GUID for the object classes Business Process, Business Process Model, Solution Business Process and Solution Business Process Model. The import of a business process model includes the following changes to objects:

- 1) A check is performed whether a business process model with an ARIS \_GUID exists that is identical to the GUID of the transfered business process model. If this is not the case, a new business process model with properties transmitted via the interface will be created.
- 2) A solution business process model is created for the business process model with the ARIS \_GUID identical to the GUID of the transferred business process model.

If a solution business process model from a prior import has not been checked in yet, this business process model will be overwritten with the currently imported data.

3) For all ARIS *functions* included in the transfered business process model, a solution business process with the ARIS \_GUID set to the transfered GUID is created within the solution business process model.

![](_page_14_Picture_0.jpeg)

- 4) For each solution business process within the solution business process model, a check is made to ensure that a business process with the same ALFA\_GUID exists in the Alfabet database. If such a business process is found, all properties of the existing business process except for the Name and Description properties are copied to the new solution business process and the solution business process is assigned to overwrite the existing business process during check-in of the solution.
- 5) The business process model that will be overwritten by the solution business process model is then checked to see if there are any business processes that exist in the business process model but not in the solution business process model. In this case, the business process was removed from the business process model in ARIS. For each of these obsolete business processes, a solution business process will be created with a property **Deleted** set to True. When the business process model is overwritten by the solution business process model during check-in, the corresponding business process will be deleted.

After import, the user responsible for the maintenance of the business process model can consult reports available for the solution business process model to decide whether links from business processes to other objects in the Alfabet database require corrections prior to check in of the solution business process model. When the user has performed all required changes to the Alfabet -specific part of the business process properties, the solution business process model can be checked in. The changes performed in ARIS are mirrored in the Alfabet business process model structure only after the solution business process model has been checked-in.

![](_page_15_Picture_0.jpeg)

#### <span id="page-15-0"></span>**2.1.2 Navigation between the ARIS and Alfabet User Interfaces**

The data transfer between ARIS and Alfabet also activates the direct navigation between the ARIS and Alfabet user interfaces. Multiple links can be defined per object to enable navigation to different views that are relevant for different contexts. For example, a user can navigate from a business process in Alfabet to the fact sheet of the corresponding*function* in ARIS or to a diagram that the*function* is part of.

If a user opens a fact sheet of an*application system type* in ARIS, the attribute section includes the links to the Alfabet views of the ICT object representing the application:

| Properties - Object: APT-PLUDOT-2 1.0                                             |                                  |                                                                                                    |  |  |  |  |
|-----------------------------------------------------------------------------------|----------------------------------|----------------------------------------------------------------------------------------------------|--|--|--|--|
| Help<br><b>Selection</b>                                                          | <b>Attributes</b>                |                                                                                                    |  |  |  |  |
| Assignments<br><b>Attributes</b>                                                  | Attribute name<br>Name           | APT-PLUDOT-2 1.0 (English (United States) - Alternative<br>APT-PLUDOT-2 1.0<br>Navigate to the application in ALFABET |  |  |  |  |
| $\blacktriangledown$ Format<br>Object appearance<br>Attribute placement (objects) | Title 1<br>Link 1<br><b>Type</b> | http://dev-aris.berlin.alfabet-lan/90A/ExternalAcces<br>Application system type                                       |  |  |  |  |
| Information                                                                       | Time of generation               | 18.05.2007 18:13:24                                                                                                   |  |  |  |  |
| Occurrences                                                                       | Creator                          | system                                                                                                    |  |  |  |  |
| Relationships<br>Variants                                                         | Last change<br>Last user         | 05.03.2014 16:06:11<br>system                                                                                         |  |  |  |  |
|                                                                                   |                                  |                                                                                                    |  |  |  |  |

*Figure 4: Link to the Alfabet user interface from an ARIS application system type fact sheet*

Clicking on the link opens the Alfabet user interface in a new tab of the browser, displaying the data about the ICT object.

If the user is not currently logged in to Alfabet, the user may have to enter his/her user name and password in a login window prior to viewing the data. Whether login with user name and password is required depends on the configuration of the access to the Alfabet user interface. For example, if Windows Sign On is performed, no login screen will be displayed and login credentials will be checked automatically.

If a user works with a business process or solution business process in Alfabet, a link to the ARIS user interface is included as a web link to the **Attachments** view of the business process.

#### **Solution Business Process: Customer services 1**

Attachments

| $\equiv$ Mew $\blacktriangledown$<br>₩<br>i ba |             |          |                 |
|------------------------------------------------|-------------|----------|-----------------|
|                                                | Change Date | Category | Document Type   |
| 1 ARIS Architect: Customer services            |             |          | <b>Web Link</b> |
| 2 ARIS Connect: Customer services              |             |          | Web Link        |

*Figure 5: Link to the ARIS user interface from a business process in Alfabet*

![](_page_16_Figure_0.jpeg)

Clicking on the link opens a small pane that provides information about the link. The button **Show Details** in the information pane opens the ARIS user interface in a new tab of the browser, displaying the relevant data about the business process.

If the user is not currently logged in to ARIS, the user may have to enter his/her user name and password in a login window prior to viewing the data.

![](_page_17_Picture_0.jpeg)

## <span id="page-17-0"></span>**2.2 Interface Architecture**

The interface is based on regular data exchange between the components. Data exchange is triggered by a separate software component, the A2A Integrator, that can either be called via a command line on demand or executed in regular intervals via a job scheduling engine. The A2A Integrator calls web services to connect to both the Alfabet Server and the ARIS server.

![](_page_17_Figure_3.jpeg)

*Figure 6: Overview of the technical components of the ARIS - Alfabet Interoperability Interface*

Data processing also involves the following mechanisms to ensure data integrity in the target databases and to provide a means for customer configuration of the interface:

- On Alfabet side:
	- The Alfabet Data Integration Framework (ADIF).

ADIF enables data import to or export from the Alfabet database based on ADIF internal mechanisms in combination with native SQL commands. The import or export definition is stored as anADIF scheme in the Alfabet database. For the ARIS - Alfabet Interoperability Interface, the web services trigger the execution of preconfigured, interface-specific ADIF schemes.

- ON ARIS side:
	- JavaScript-based ARIS evaluation reports:

The reports enable data import to or export from the ARIS databases. For the ARIS - Alfabet Interoperability Interface, the web services trigger the execution of preconfigured, interface-specific reports.

The ARIS - Alfabet Interoperability Interface not only transmits data directly between the ARIS and Alfabet databases. Data can be exported to an XML file and imported from an XML file. This implementation is useful for testing and for indirect data integration in a senario where data export and import shall be executed at different times or in disconnected environments.

![](_page_18_Figure_0.jpeg)

![](_page_18_Figure_1.jpeg)

*Figure 7: Overview of the technical components including all import sources and export targets*

![](_page_19_Picture_0.jpeg)

#### <span id="page-19-1"></span>**3 Basic Initial Set-Up of the ARIS - Alfabet Interoperability Interface**

# <span id="page-19-0"></span>**3.1 Pre-Installation Requirements**

The following components of the ARIS and Alfabet application are required for execution of the functionalities of the ARIS - Alfabet integration interface:

![](_page_19_Picture_223.jpeg)

The figure provides an overview of all components involved in the interface functionality.

![](_page_20_Figure_0.jpeg)

*Figure 8: Components involved in the ARIS - Alfabet Interoperability Interface*

The technical requirements for the relevant ARIS and Alfabet components apply. For an overview of the technical requirements of ARIS and Alfabet components, consult the documentation of the respective application. The interface does not have any additional requirements.

# <span id="page-20-0"></span>**3.2 Installation**

The following parts of the interface are standard components of ARIS 9.6 and Alfabet 9.6 and do not require any further installation:

- The Alfabet ADIF schemes.
- The ARIS reports
- The Alfabet -related attributes in ARIS.

The following overview of the installation procedures required to install the ARIS - Alfabet Interoperability Interface presuppose that both ARIS and Alfabet are already installed and is limited to the procedure required to install the interface only:

Installation required on the ARIS side:

Implement the ARIS web services as a Web Application.

The setup procedure depends on the Web server used. Consult the documentation of your Web server for information about how to set up a Web service. For more information about web service implementation for ARIS, consult the ARIS documentation.

Installation required on the Alfabet side:

![](_page_21_Picture_0.jpeg)

Set up the Alfabet web services on a Web server as a Web Application.

The setup procedure depends on the Web server used. Consult the documentation of your Web server for information about how to set up a Web service. For more information about Alfabet web services, consult the Alfabet documentation.

Installation of the ARIS - Alfabet Integration Interface application:

- For customers with a license for the ARIS Alfabet Interoperability Interface, the required executables are located in the **programs** directory of the Alfabet components. If the interface is licensed for a running version of Alfabet 9.7, the executables are delivered separately and must be copied to the **programs** directory of the Alfabet components.
- Configure the integration tool. The required configuration is described in the section [Configuration.](#page-21-0)

# <span id="page-21-0"></span>**3.3 Configuration**

The following information is available about the configuration required for the ARIS - Alfabet Interoperability Interface:

- Configuring the ARIS [Data for Import to](#page-21-1) Alfabet
- Configuring the ARIS Alfabet [Integration Interface](#page-23-0)

## <span id="page-21-1"></span>**3.3.1 Configuring the ARIS Data for Import to Alfabet**

Data export from the ARIS database requires the following configuration of data before implementing the ARIS - Alfabet Interoperability Interface for data transmission:

Ensure that you use a method filter that shows the required attributes for the ARIS - Alfabet Interoperability Interface. The method filter "Entire Method" enables setting of the required attributes. The attributes are members of the attribute group Alfabet.

- The business process models that are to be re-used in Alfabet must be modelled in Value Added Chain diagrams.
- For each Value Added Chain diagram that is to be imported as a business process model in Alfabet, set the attribute **AlfabetRoot Type** to **Alfabet- Reference Model**.

To set the attributes of a Value Added Chain diagram or any other object in ARIS, right-click the object in the Explorer and select, for example, **Attributes**. In the **Attributes** window that opens, click Alfabet in the **Attributes** explorer. The attributes related to the ARIS - Alfabet Interoperability Interface are displayed.

![](_page_22_Picture_32.jpeg)

 Functions that are part of the root Value Added Chain diagram and all subordinate Value Added Chain diagrams are exported and imported to Alfabet as business processes. To exclude a function or all functions of a subordinate Value Added Chain diagram from export, select the checkbox of the attribute **Alfabet- Not to be exported** in the Attribute window of the function or Value Added Chain diagram.

![](_page_23_Picture_0.jpeg)

#### <span id="page-23-0"></span>**3.3.2 Configuring the ARIS - Alfabet Integration Interface**

The connection to the Alfabet and ARIS components must be configured in the configuration file for the ARIS - Alfabet Interoperability Interface. Multiple configuration files can be created and stored in parallel.

To configure the ARIS - Alfabet Interoperability Interface:

- 1) In the in the**programs** directory of the Alfabet components, double click A2AIntegrationGui.exe. An interface opens.
- 2) In the interface, open the **ARISAccess Configuration** tab and configure the call to the ARIS web services:
	- **ARISWEB Service**: Enter the URL of the ARIS web services for the integration of Alfabet data.
	- **ARISaccess configuration**:
		- **User Name**: Enter the user name for access to the ARIS connect server.
		- **Password**: Enter the password for access to the ARIS server.
	- **ARISdata access configuration**:
		- **ARISDatabase**: Enter the name of the ARIS database that is target for the data import.
		- **ARISTenant**: Enter the name of the tenant for accessing the database.
	- **Export**:
		- **ARISExport Report**: Optionally enter the name of the ARIS report that triggers data export for the ARIS - Alfabet Interoperability Interface. If this field is left blank, the standard report **ARIS2 Alfabet- Export processes** is executed.
		- **ZIP export**: Select the checkbox if the XML export data shall be compressed in a ZIP file.
	- **Import**:
		- **ARISImport Report**: Optionally enter the name of the ARIS report that triggers data import for the ARIS - Alfabet Interoperability Interface. If this field is left blank, the standard report **Alfabet2 ARIS- Import application systems** is executed.
		- **ARISImport Expects ZIP**: Select the checkbox if XML data compressed in a ZIP file shall be imported.

![](_page_24_Picture_0.jpeg)

- 3) Open the **Alfabet Access Configuration** tab and configure the call to the Alfabet web services:
	- **Alfabet WEB Service**: Enter the URL of the Alfabet web services for the integration of ARIS data. To test the connection to the web services, click**Check Connection**. A log message regarding the success of the connection is displayed in the field in the bottom of the pane.
	- **Alfabet Application Server Configuration**:
		- **Alfabet Application Server URI (tcp protocol)**: The Alfabet Web Service connects to the Alfabet Server via TCP. Enter the path to the Alfabet Server as:

```
tcp://<host>:<port>/< AlfabetServerAlias>
For example:
```
tcp://127.0.0.1:1880/ Alfabet

 **Ensure Security**: Select the checkbox if the .NET EnsureSecurity shall be used to secure the communication channel to the Alfabet Server.

The settings for host name or IP address, port number, and ensure security must be identical to the specifications in the server alias configuration of the Alfabet Server. For more information about the server alias configuration, see the reference manual *System Administration* in the Alfabet documentation.

#### **Alfabet DB access Configuration**:

The Alfabet Web services connect to the Alfabet database via the Alfabet Server. Nevertheless, authentication occurs directly on the database level by providing a user name and password for login to the database on the database server.

- **User Name**: Enter the name of the database user for log in to the Alfabet database on the database server.
- **Password**: Enter the password for log in to the Alfabet database on the database server.
- **Export**:
	- **aDIF Export Job**: Enter the name of the ADIF export scheme that shall be executed for data export from Alfabet. To use the standard functionality of the ARIS - Alfabet integration interface, enter ARIS\_Export.
	- **Parameters**: For use of the standard ARIS Alfabet Interoperability Interface, enter the URL of the ARIS user interface as:

```
Html5UI=<URLForAccessTo
AlfabetHTML5WebClient>,ObjectView=<ObjectViewToUse>,UserType=<Named|A
nonymous>
```
The URL is used to generate the links for access to the Alfabet user interface that are stored in ARIS as attributes of the imported object of the*application system type*. The link is built by connecting the URL defined here with the information about the individual object's view that shall be opened. This is generated during export by the ADIF export scheme. Both a link to the new HTML5 based user interface and the classic user interface can be included in parallel in a comma-separated string.

![](_page_25_Picture_0.jpeg)

Additional parameters can be entered into the field if the export is based on a customer-defined ADIF scheme that is configured to perform data export based on parameters given in the command line call for ADIF scheme execution. Define the parameters and their values in a comma-separated string. The format of each parameter definition must be <parameter name>=<value>. The listed parameters can be used in all SQL commands of the aDIF import scheme using the syntax @<parameter name>.

The fields Assembly, Class and Method are not required for the standard export of data via ADIF. They are provided in case an export scenario that cannot be handled via ADIF requires a custom code delivered by Alfabet for the specific export scenario.

- **Import**:
	- **aDIF Import Job**: Enter the name of the ADIF import scheme that shall be executed for data import to Alfabet. To use the standard functionality of the ARIS - Alfabet Interoperability Interface, enter ARIS\_Import.
	- **Parameters**: This field is not required for the standard import functionality of the ARIS - Alfabet Interoperability Interface. It is required if the import is based on a customer-defined ADIF scheme that is configured to perform data import based on parameters g ARISiven in the command line call for ADIF scheme execution. Define the parameters and their values in a comma-separated string.The format of each parameter definition must be <parameter name>=<value>. The listed parameters can be used in all SQL commands of the aDIF import scheme using the syntax @<parameter name>.

The fields Assembly, Class and Method are not required for the standard export of data via ADIF. They are provided in case an export scenario that cannot be handled via ADIF requires custom code delivered by Alfabet for the specific export scenario.

- 4) In the toolbar, click the**Save** button. A browser window opens.
- 5) Select the name and location for the configuration file and click**Save** to store the file at the defined location.

To edit an existing configuration file, click the**Open** button in the toolbar and select the configuration file in the browser window that opens.

To clear all fields and start a new configuration, click the**New D** button in the toolbar.

Configurations can be tested via the tool A2AIntegrationGui.exe. The tool allows you to configure settings for the export and import and to execute the import or export directly via the interface.

The settings for source and target of the import or export may be stored in the configuration file, for example if the configuration is saved after testing without removing the settings. Nevertheless they are ignored when running the ARIS - Alfabet Interoperability Interface. The action performed by the ARIS - Alfabet Interoperability Interface is exclusively defined by the command line parameters.

Export can be directed to an XML file to test the export only. Import can be performed from an XML file containing the import data to test import only.

![](_page_26_Picture_0.jpeg)

The following table lists the settings required in the A2AIntegrationGui.exe interface in order to perform different tests for import and/or export and the action required to perform the test.

The window below displays the configuration tabs. Error messages are displayed during test execution.

![](_page_26_Picture_281.jpeg)

![](_page_27_Picture_0.jpeg)

![](_page_27_Picture_322.jpeg)

![](_page_28_Picture_0.jpeg)

# **4 Running the ARIS - Alfabet Interoperability Interface**

The ARIS - Alfabet Interoperability Interface can be run via a command line or as part of a job scheduling engine.

![](_page_28_Picture_261.jpeg)

The executable must be started with the following parameters:

A2AIntegrationBatch.exe -ConfigFile <ConfigurationFile.xml> -ACTION <Action>

The table below displays the command line options:

![](_page_28_Picture_262.jpeg)

![](_page_29_Picture_0.jpeg)

For example to transfer business process model data from ARIS to Alfabet, a configuration file Transfer\_ ARIS Alfabet.xml was created defining the required connection to the ARIS and Alfabet application. To start the data transfer from a command line, open a command line window, for example by starting cmd.exe, navigate to the directory of the ARIS - Alfabet integration interface and start the executable with:

A2AIntegrationBatch.exe -ConfigFile Transfer\_ ARIS Alfabet.xml -ACTION ARIS ALFABET

For the standard data transfer of the ARIS - Alfabet Interoperability Interface, the following transfer mode is recommended:

#### **Transfer of application information from Alfabet to ARIS**:

Application data is subject to constant changes. At the same time, transfer of application data to Alfabet does not require an immediate user interaction via the ARIS user interface. If no changes were performed in Alfabet and data is tranferred to ARIS, no changes will be performed performed in ARIS.

It is recommended to transfer changes to the application landscape to ARIS in regular intervals. Data transfer can be automated for example by scheduling the execution of the batch utility by means of a Windows® batch job.

#### **Transfer of business process models from ARIS to Alfabet**:

Business processes are usually more stable than application utilization. At the same time, integration of changes to business process models from ARIS to Alfabet require the manual check in of the resulting solution business process model via the Alfabet user interface.

It is therefore recommended that you transfer changes to the business process model on request (only if changes have actually been made to the business process model in ARIS ).

After data transfer, the following action is required in the interface of the target application:

Transfer of Application information from Alfabet to ARIS:

Open the group **delete** in the Main Group of your target database and check whether the applications that are in the group are used in any models other than the Application System Type model in the group **delete**. *Application system types* in the group **delete** do not exist any longer in the Alfabet database and shall be deleted in ARIS as well. If an*application system type* in the group **delete** is used in ARIS, substitute it with an *application system type* from the group **active** in the respective models. After correction of modeling, delete the*application system types* in the group **delete**.

Transfer of business process models from ARIS to Alfabet:

Check the solution business process models for correct assignment of subordinate objects and check in the solution business process models.

![](_page_30_Picture_0.jpeg)

# <span id="page-30-0"></span>**4.1 Command Line Parameters for Logging**

A standard logging method exists for the ARIS - Alfabet Interoperability Interface. Logging information is written to a log file at runtime in the following format:

<date and time> <message type> <message text>

For example:

2009-02-24T12:30:15.4397058Z INFO start data transfer

The timestamp is the UTC time (coordinated Universal Time) and may therefore differ from the time in your local time zone. The timestamp is written in ISO 8601 combined date and time format as year-month-dayThour:minutes:secondsZ.

The message type can be one of the following:

- **ERROR:** An error occurred. The message describes the type of error.
- **WARNING**: Problems were encountered during the execution of the utility that are not as severe as an error. The process was executed but the result should be checked. The message describes the problem.
- **INFO:** Information about the normal execution of the utility is provided.

Command line options that can be used when calling the ARIS - Alfabet Interoperability Interface utility allow you to specify the number and location of logfiles as well as the amount of detail of the logging information:

![](_page_30_Picture_194.jpeg)

![](_page_31_Picture_0.jpeg)

![](_page_31_Picture_119.jpeg)

![](_page_32_Picture_0.jpeg)

#### **5 Advanced Set-Up: Customizing Data Transfer from Alfabet to ARIS**

The standard data exchanged triggered by the ARIS - Alfabet Integration Interface can be adapted by the user to meet company specific requests. For example:

- For both applications and business processes the range of attribute/property values that is transmitted from ARIS to Alfabet and vice versa can be changed to include customer defined or standard data stored about the application or business process.
- Other object types can be added to the transfer of data between the applications.

For example organizations are both part of ARIS project planning and Alfabet enterprise architecture management. The data for organizations may therefore be included into the data exchange between ARIS and Alfabet.

 The target of the links between the applications can be changed to access the object in the other user interface via a different than the standard view.

For example a customized object profile has been designed for ICT objects in Alfabet with the name APP ObjectView Customized. This object profile includes links to customer configured reports allow to edit and manage some customer defined properties of the ICT object that are not part of the standard Alfabet meta-model. When a user navigates from an *application system type* in ARIS to the corresponding ICT object in Alfabet, the object profile APP\_ObjectView\_Customized shall be displayed instead of the standard object profile APP\_ObjectView.

The data exchange between ARIS and Alfabet is triggered via an XML that is written by one of the applications providing the data and processed by the application to that the data is imported. To change the content of data transmission, the content of the XML must be adapted to the include the new content. This requires changes in both the interface writing the data and the interface processing the data:

- On ARIS side the reports that generate or process the XML data must be changed. The standard reports for data exchange are
	- **Alfabet2 ARIS- Import application systems**
	- **ARIS2 Alfabet- Export processes**

The reports are java based and can be customized in a user interface in the ARIS Architect. To change the scope of data import from or export to ARIS, the standard reports can be altered or completely new reports can be defined. If a new report is defined, the ARIS - Alfabet Interoperability Interface must be configured to trigger the customer configured report.

- For information about how to configure ARIS reports, see the ARIS documentation.
- For information about how to configure the ARIS Alfabet Integration Interface to use any other than the standard report, see [Configuration.](#page-21-0)

![](_page_33_Picture_0.jpeg)

 On Alfabet side the aDIF Import and Export schemes that generate and process the XML data must be changed. The standard aDIF schemes for data exchange are:

#### **ARIS\_Import**

#### **ARIS\_Export**

The aDIF schemes are XML based and can be customized in a user interface in the tool Alfabet Expand. To change the scope of data import from or export to Alfabet, the standard aDIF schemes can be altered or completely new aDIF schemes can be defined. If a new aDIF scheme is defined, the ARIS - Alfabet Interoperability Interface must be configured to trigger the customer configured report.

- For information about how to configure aDIF schemes, see the Alfabet documentation (Reference manual *Alfabet Data Integration Framework*).
- For information about how to configure the ARIS Alfabet Integration Interface to use any other than the standard report, see [Configuration.](#page-21-0)

This chapter provides you with the special information about the XML structure of the XML for data exchange between Alfabet and ARIS required to perform the correct configuration of both Alfabet aDIF schemes and ARIS reports.

- [The XML for Data Transfer From](#page-34-0) Alfabet to ARIS
	- **[Links from](#page-36-0) ARIS to Alfabet** 
		- [Required Syntax for the URL Linking to the](#page-37-0) Alfabet User Interface
		- [Defining Links for Display in Multiple Languages](#page-37-1)
- [The XML for Data Transfer From](#page-38-0) ARIS to Alfabet
	- **[Links from](#page-40-0) Alfabet to ARIS** 
		- [Required Syntax for the URL Linking to the](#page-41-0) ARIS User Interface
		- [Defining Links for Display in Multiple Languages](#page-41-1)

![](_page_34_Picture_0.jpeg)

# <span id="page-34-0"></span>**5.1 The XML for Data Transfer From Alfabet to ARIS**

![](_page_34_Picture_315.jpeg)

The XML has the following structure:

Each element **Object** represents an object that is exported/imported via the interface. The element **Object** must have the following attributes to store the information about which object is exported and to map the object with existing objects in the target database:

![](_page_34_Picture_316.jpeg)

Attributes of the object class properties in Alfabet are mapped to attribute types in ARIS. Mapping is done by adding one element **Attribute** as child element to the**Object** element for each

![](_page_35_Picture_0.jpeg)

ARIS attribute / Alfabet property mapping that shall be performed. The**Attribute** element has the following attributes:

![](_page_35_Picture_127.jpeg)

The information about the value of the attribute is stored as text within the **Attribute** element.

![](_page_36_Picture_0.jpeg)

## <span id="page-36-0"></span>**5.1.1 Links from ARIS to Alfabet**

Multiple links to the Alfabet user interface can be defined per object. For each link, an element **Object** must be added as child element to the **Object** element defining an imported object. The **Object** element must be defined with the following attribute settings that shall not be altered:

![](_page_36_Picture_241.jpeg)

The Object element must have two child elements **Attribute** to define a single link. The **Attribute** elements define the URL to the Alfabet user interface and the title of the link displayed on the ARIS user interface. URL and title are defined as text within the **Attribute** elements while the setting of the attributes of the **Attribute** element specify whether this element stores a title or a URL.

The following table lists the required settings for the attributes of the**Attribute** elements defining a link:

![](_page_36_Picture_242.jpeg)

![](_page_37_Picture_0.jpeg)

#### <span id="page-37-0"></span>**5.1.1.1 Required Syntax for the URL Linking to the Alfabet User Interface**

The link for accesss to the Alfabet user interface must have the following syntax:

**Alfabet\_URL**/ExternalAccess.aspx?AccessType=ExternalAccess&UserType=Name&Object =**REFSTROfObject**&View=ObjectView:**ObjectViewName**

with the following variables depending on the Alfabet installation and the obect to be accessed:

- **Alfabet\_URL**: The URL for access to the Alfabet user interface.
- **REFSTROfObject**: The value of the REFSTR property of the object in the Alfabet database. Within a planningIT database, the REFSTR is a unique property that allows the object to be identified unambigously.
- **ObjectViewName**: The name of the object profile that shall open when the user clicks the link. The object profile must be defined for the object class of the object for that the URL is defined.

An object profile in Alfabet corresponds to the factsheet of an object in ARIS. Object profiles can be created and/or customized. For more information about object profiles in the Alfabet meta-model and the customization of the object profiles, see the reference manual *Configuring Alfabet with Alfabet Expand* of the Alfabet documentation.

## <span id="page-37-1"></span>**5.1.1.2 Defining Links for Display in Multiple Languages**

When the Alfabet user interface is displayed in multiple different languages, the two **Attribute** elements defining the link must be repeated for each language. The settings are the same except for the language attribute that must define the locale id the definition is valid for and the text content of the title definition that must include the translation into the defined language.

![](_page_38_Picture_0.jpeg)

# <span id="page-38-0"></span>**5.2 The XML for Data Transfer From ARIS to Alfabet**

![](_page_38_Picture_296.jpeg)

The XML has the following structure:

Each element **Object** represents an object that is exported/imported via the interface. The element **Object** must have the following attributes to store the information about which object is exported and to map the object with existing objects in the target database:

![](_page_38_Picture_297.jpeg)

![](_page_39_Picture_0.jpeg)

![](_page_39_Picture_180.jpeg)

Attributes of the object type in ARIS are mapped to object class properties in Alfabet and vice versa. Mapping is done by adding one element Attribute as child element to the **Object** element for each ARIS attribute / Alfabet property mapping that shall be performed. The **Attribute** element has the following attributes:

![](_page_39_Picture_181.jpeg)

The information about the value of the attribute is stored as text within the **Attribute** element.

![](_page_40_Picture_0.jpeg)

## <span id="page-40-0"></span>**5.2.1 Links from Alfabet to ARIS**

Multiple links to the Alfabet user interface can be defined per object. For each link, an element **Object** must be added as child element to the **Object** element defining an imported object. The **Object** element must be defined with the following attribute settings that shall not be altered:

![](_page_40_Picture_241.jpeg)

The Object element must have two child elements **Attribute** to define a single link. The **Attribute** elements define the URL to the Alfabet user interface and the title of the link displayed on the ARIS user interface. URL and title are defined as text within the **Attribute** elements while the setting of the attributes of the **Attribute** element specify whether this element stores a title or a URL.

The following table lists the required settings for the attributes of the **Attribute** elements defining a link:

![](_page_40_Picture_242.jpeg)

![](_page_41_Picture_0.jpeg)

#### <span id="page-41-0"></span>**5.2.1.1 Required Syntax for the URL Linking to the ARIS User Interface**

The link for accesss to the ARIS user interface must have the following syntax: **ARIS\_URL**/#default/item/**objectidentifyer**

with the following variables depending on the Alfabet installation and the object to be accessed:

- **ARIS URL:** The URL for access to the ARIS user interface.
- **objectidentifyer**: link target definition as defined in ARIS export report.

#### <span id="page-41-1"></span>**5.2.1.2 Defining Links for Display in Multiple Languages**

When the ARIS user interface is displayed in multiple different languages, the two **Attribute** elements defining the link must be repeated for each language. The settings are the same except for the language attribute that must define the locale id the definition is valid for and the text content of the title definition that must include the translation into the defined language.

![](_page_42_Picture_0.jpeg)

# <span id="page-42-0"></span>**Index**

![](_page_42_Picture_168.jpeg)